Title stata.com

**Example 16** — Correlation

Description Remarks and examples Also see

## **Description**

sem can be used to produce correlations or covariances between exogenous variables. The advantages of using sem over Stata's correlate command are that you can perform statistical tests on the results and that you can handle missing values in a more elegant way.

To demonstrate these features, we use

. use https://www.stata-press.com/data/r18/census13
(1980 Census data by state)

. describe

Contains data from https://www.stata-press.com/data/r18/census13.dta
Observations: 50 1980 Census data by state
Variables: 9 2 Dec 2022 14:01

| Variable | Storage | Display<br>format | Value<br>label | Variable label  |  |
|----------|---------|-------------------|----------------|-----------------|--|
| name     | type    | Iormat            |                | variable label  |  |
| state    | byte    | %13.0g            | state1         | State           |  |
| brate    | int     | %10.0g            |                | Birthrate       |  |
| pop      | long    | %12.0gc           |                | Population      |  |
| medage   | float   | %9.2f             |                | Median age      |  |
| division | byte    | %8.0g             | division       | Census division |  |
| region   | byte    | %-8.0g            | cenreg         | Census region   |  |
| mrgrate  | float   | %9.0g             |                | Marriage rate   |  |
| dvcrate  | float   | %9.0g             |                | Divorce rate    |  |
| medagesq | float   | %9.0g             |                |                 |  |

Sorted by:

See Correlations in [SEM] Intro 5 for background.

# Remarks and examples

stata.com

Remarks are presented under the following headings:

Using sem to obtain correlation matrices Fitting the model with the Builder Testing correlations with estat stdize and test

## Using sem to obtain correlation matrices

We fit the following model:

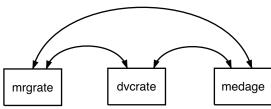

This model does nothing more than estimate the covariances (correlations), something we could obtain from the correlate command by typing

. correlate mrgrate dvcrate medage (obs=50)

|                              | migrate                     | dvcrate           | medage |
|------------------------------|-----------------------------|-------------------|--------|
| mrgrate<br>dvcrate<br>medage | 1.0000<br>0.7700<br>-0.0177 | 1.0000<br>-0.2229 | 1.0000 |

. correlate mrgrate dvcrate medage, covariance

|         | mrgrate | dvcrate | medage  |
|---------|---------|---------|---------|
| mrgrate | .000662 |         |         |
| dvcrate | .000063 | 1.0e-05 |         |
| medage  | 000769  | 001191  | 2.86775 |

As explained in Correlations in [SEM] Intro 5, to see results presented as correlations rather than as covariances, we specify sem's standardized option:

. sem ( <- mrgrate dvcrate medage), standardized

Exogenous variables

Observed: mrgrate dvcrate medage

Fitting target model:

Iteration 0: Log likelihood = 258.58985 Iteration 1: Log likelihood = 258.58985

Structural equation model Estimation method: ml

Log likelihood = 258.58985

Number of obs = 50

| Standardized                                        | Coefficient                      | OIM<br>std. err.                | z                    | P> z                    | [95% conf.                       | interval]                        |
|-----------------------------------------------------|----------------------------------|---------------------------------|----------------------|-------------------------|----------------------------------|----------------------------------|
| mean(mrgrate) mean(dvcrate) mean(medage)            | .7332509<br>2.553791<br>17.62083 | .1593002<br>.291922<br>1.767749 | 4.60<br>8.75<br>9.97 | 0.000<br>0.000<br>0.000 | .4210282<br>1.981634<br>14.15611 | 1.045474<br>3.125947<br>21.08556 |
| var(mrgrate)<br>var(dvcrate)<br>var(medage)         | 1<br>1<br>1                      |                                 |                      |                         |                                  |                                  |
| cov(mrgrate,<br>dvcrate)<br>cov(mrgrate,<br>medage) | .7699637                         | .0575805                        | 13.37                | 0.000                   | .6571079<br>2947485              | .8828195                         |
| cov(dvcrate, medage)                                | 222932                           | .1343929                        | -1.66                | 0.097                   | 4863373                          | .0404732                         |

LR test of model vs. saturated: chi2(0) = 0.00

Prob > chi2 = .

#### Note:

1. The correlations reported are

|                     | sem        | correlate |
|---------------------|------------|-----------|
| mrgrate and dvcrate | 0.7699637  | 0.7700    |
| mrgrate and medage  | -0.0176541 | -0.0177   |
| dvcrate and medage  | -0.222932  | -0.2229   |

### Fitting the model with the Builder

Use the diagram above for reference.

1. Open the dataset.

In the Command window, type

- . use https://www.stata-press.com/data/r18/census13
- 2. Open a new Builder diagram.

Select menu item Statistics > SEM (structural equation modeling) > Model building and estimation.

3. Create the set of observed variables.

Select the Add observed variables set tool, """, and then click in the diagram about halfway down from the top and a quarter of the way in from the left.

In the resulting dialog box,

- a. select the Select variables radio button (it may already be selected);
- b. use the *Variables* control to select the variables in this order: mrgrate, dvcrate, and medage;
- c. select Horizontal in the Orientation control;
- d. select the **Distances** tab:
- e. select .5 (inch) in the Distance between variables control;
- f. click on OK.

If you wish, move the set of variables by clicking on any variable and dragging it.

Be sure you select the observed variables in the order indicated above; otherwise, the instructions below for creating covariances will not be correct.

- 4. Correlate each pair of variables.
  - a. Select the Add covariance tool, \(^\circ\).
  - b. Click in the top of the mrgrate rectangle, slightly to the right of the center (it will highlight when you hover over it), and drag a path to the top of the dvcrate rectangle, slightly to the left of the center (it will highlight when you can release to connect the covariance).
  - c. Click in the top of the dvcrate rectangle, slightly to the right of the center, and drag a path to the top of the medage rectangle, slightly to the left of the center.
  - d. Click in the top of the mrgrate rectangle, slightly to the left of the center, and drag a path to the top of the medage rectangle, slightly to the right of the center.

### 5. Clean up.

If you do not like where a covariance has been connected to its variable, use the Select tool, to click on the covariance, and then simply click on where it connects to an oval and drag the endpoint. You can also change the bow of the covariance by dragging the control point that extends from one end of the selected covariance.

#### 6. Estimate.

Click on the **Estimate** button, , in the Standard Toolbar, and then click on **OK** in the resulting *SEM estimation options* dialog box.

### 7. Show standardized estimates.

From the SEM Builder menu, select View > Standardized estimates.

You can open a completed diagram in the Builder by typing

. webgetsem sem\_corr

### Testing correlations with estat stdize and test

We can test whether the correlations between median age and marriage and divorce rates are equal with test by typing

```
. estat stdize: ///
     test _b[/cov(medage,mrgrate)] = _b[/cov(medage,dvcrate)]
```

We must prefix test with estat stdize because otherwise we would be testing equality of covariances; see *Displaying other results, statistics, and tests (sem and gsem)* in [SEM] **Intro 7** and see [SEM] **estat stdize**.

That we refer to the two correlations (covariances) by typing \_b[/cov(medage,mrgrate)] and \_b[/cov(medage,dvcrate)] is something nobody remembers and that we remind ourselves of by redisplaying sem results with the coeflegend option:

```
. sem, coeflegend
Structural equation model
Estimation method: ml
Log likelihood = 258.58985
```

Number of obs = 50

|                                                                                | Coefficient | Legend                                                                      |
|--------------------------------------------------------------------------------|-------------|-----------------------------------------------------------------------------|
| mean(mrgrate) mean(dvcrate) mean(medage)                                       | .0079769    | _b[/mean(mrgrate)] _b[/mean(dvcrate)] _b[/mean(medage)]                     |
| var(mrgrate)<br>var(dvcrate)<br>var(medage)                                    | 9.76e-06    | _b[/var(mrgrate)] _b[/var(dvcrate)] _b[/var(medage)]                        |
| cov(mrgrate,<br>dvcrate)<br>cov(mrgrate,<br>medage)<br>cov(dvcrate,<br>medage) | 0007539     | _b[/cov(mrgrate,dvcrate)] _b[/cov(mrgrate,medage)] _b[/cov(dvcrate,medage)] |

We can now obtain the test:

Note:

1. We can reject the test at the 5% level.

## Also see

```
    [SEM] estat stdize — Test standardized parameters
    [SEM] test — Wald test of linear hypotheses
    [R] correlate — Correlations of variables
```

Stata, Stata Press, and Mata are registered trademarks of StataCorp LLC. Stata and Stata Press are registered trademarks with the World Intellectual Property Organization of the United Nations. StataNow and NetCourseNow are trademarks of StataCorp LLC. Other brand and product names are registered trademarks or trademarks of their respective companies. Copyright © 1985–2023 StataCorp LLC, College Station, TX, USA. All rights reserved.

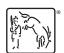

For suggested citations, see the FAQ on citing Stata documentation.